## **Quick-guide**

## **Sådan uploader du materiale vedr. Lægedage 2017**

Log-in på hjemmesiden via linket du har fået tilsendt i denne mail (Brugernavn og password skal bruges) – *BEMÆRK – hvis det er lang tid siden, du har modtaget login fra os, skal du have et nyt, da det gamle ikke længere er aktivt.*

> **LÆGEDAGE** 14-18 NOVEMBER 2016 Kære Mette Her kommer dit Login vedr. Lægedage 2017. Du får adgang via nedenstående link og brugeroplysninger: Brugernavn: Mette Højberg Password: O3DLPSu Mobilnøgle: mnbto Link: Link Dette arrangement administreres med Conference Manager

[https://www.tilmeld.dk/laegedage2017/eksternt%2Dlogin.html](https://www.tilmeld.dk/laegedage2017/eksternt-login.html)

Indtast Brugernavn og Password (anbefales at kopiere).

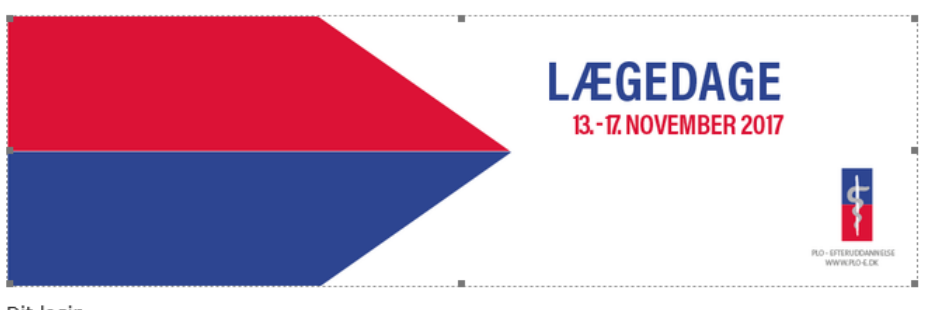

Dit login

Du får adgang via nedenstående link og brugeroplysninger: Brugernavn: Tester Password: EGBlomSx Mobilnøgle: 65iql Link: Link

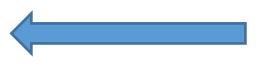

Tryk på Upload materiale til deltagerene.

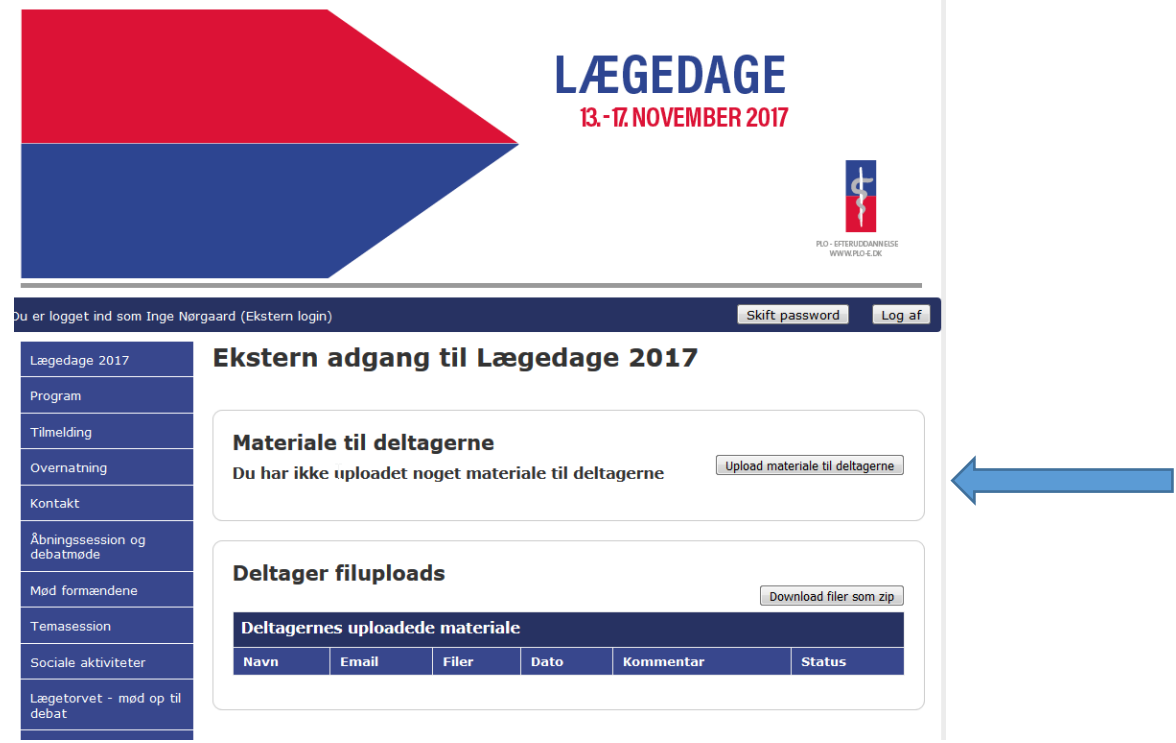

Find materialet på din PC, vælg og tryk enter.

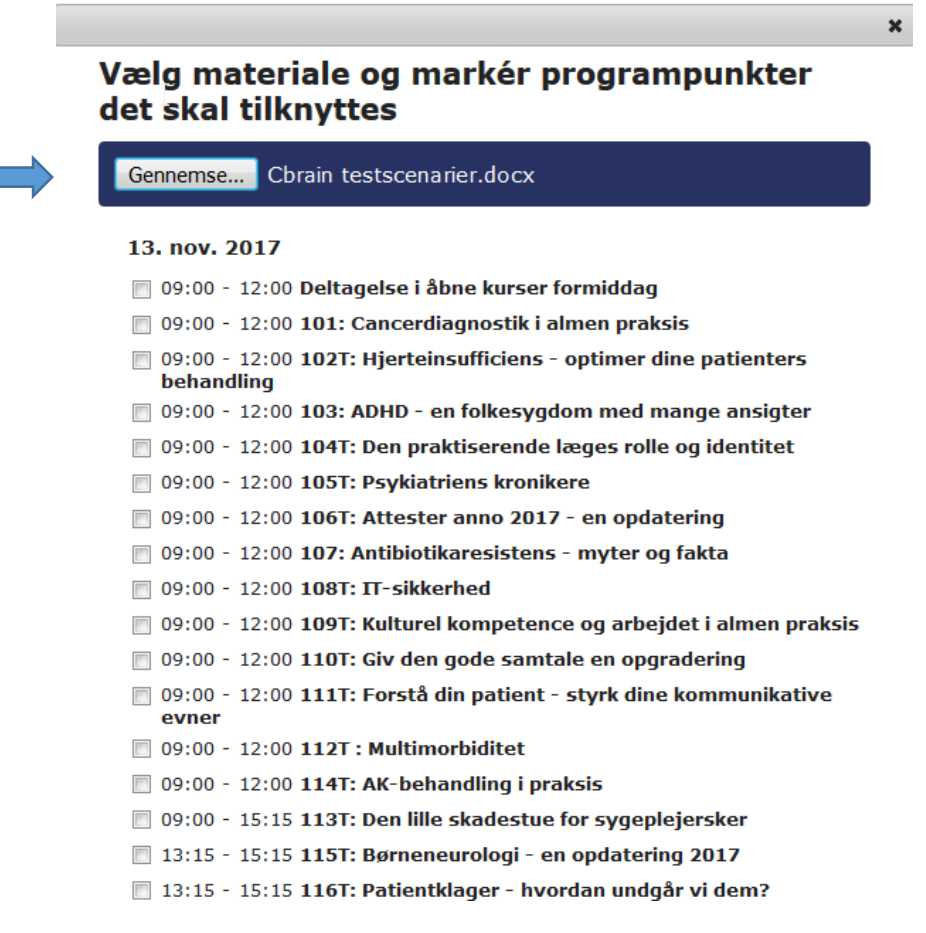

Find dit kursus under dato og marker ved at sætte **√.** Tryk Upload nederst på siden.

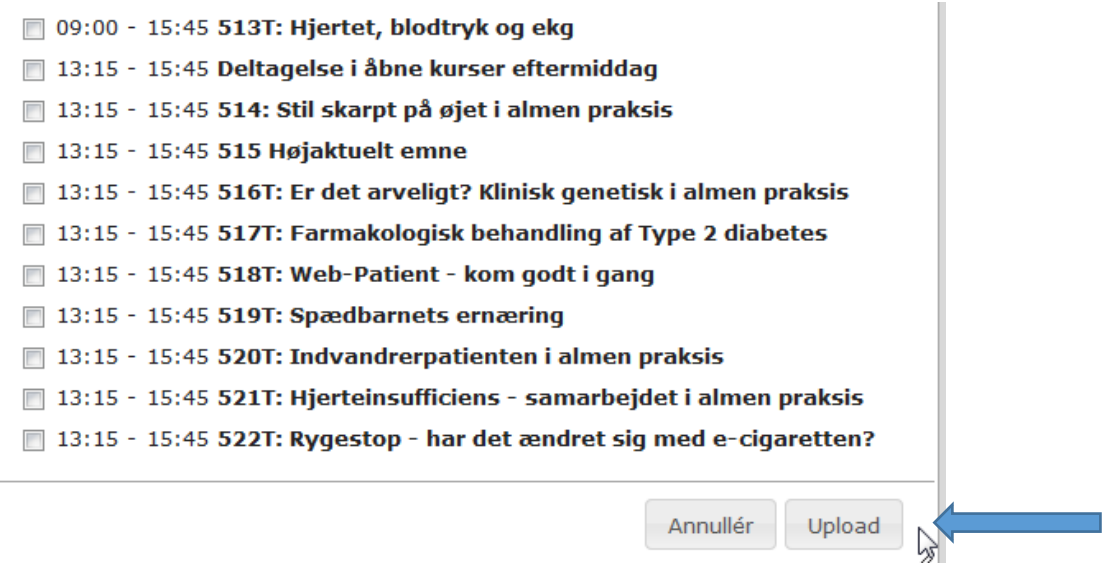

Du er nu færdig. Materialet ligger på Lægedage-sitet under dit kursus i menuen Program <http://www.tilmeld.dk/laegedage2017/program.html>